# **MRP-Link 17.0**

Neue Funktionen in MRP-Link 17.0

- 'BOM Management Delete Manager' (**2016-10-11/12/13**)
	- o Ab sofort ist es möglich, mehrere Stücklisten und leere Ordner auf einmal zu entfernen. Dafür wurde ein extra Fenster erstellt, welches die Menüstruktur darstellt, eine Selektion der zu entfernenden Stücklisten zulässt und auch durchführt.
- 'BOM Management Move BOMs'(**2016-09-28**)
	- o Ab sofort ist es möglich, Stücklisten mit Hilfe eines Auswahlfensters in den Zielordner zu verschieben, ohne dass man diese per Drag & Drop in den gewünschten Ordner ziehen muss. Dafür selektiert man nur die Stückliste die verschoben werden soll und wählt in einem extra Fenster entweder einen existierenden Ordner oder erstellt einen neuen Ordner (wie bei Outlook).
- 'IMRPLINK Select Automatically BOM' New Function (**2016-06-29**)
	- o 'IMRPLINK' Es wurden die beiden Funktionen 'Select Automatically BOM' & 'Searching BOM' neu erstellt und verkleinert, so dass diese nicht den Umfang von den Originalfunktionen benötigen.
- 'Teamcenter Connector Customer Start With BOM\_Name' (**2016-06-29**)
	- o Extra für den 'MRP-Link Teamcenter Connector' wurde eine neue Funktion entwickelt, die den vom Anwender gewählten Stücklistennamen zwischenspeichert und beim Aufrufen des 'Teamcenter Connectors' mit übergibt, damit diese Stückliste dann automatisch geholt, bearbeitet und exportiert werden kann.
- 'Constraint Manager Preceding Settings' (**2016-06-28**)
	- o Da das Auffüllen von Nullen in der 'Version Control' Spalte nicht für jede Firma in Frage kommt, wurden in dem Fenster 'Constraint Manager' die Optionen 'Preceding Version Control Zero's'/'Preceding Part Design Version Zero's' hinzugefügt. Diese Einstellungen werden auch bei jedem Start von MRP-Link geprüft und ggf. gesetzt, damit auch ein Auto Start einwandfrei funktioniert.
- 'Version Control Preceding Zero Values' (**2016-06-27**)
	- o Leider entfernt CADSTAR beim Öffnen der Bibliothek führende Nullen aus der Version Control Spalte. Um im MRP-Link weiterarbeiten zu können, müssen die führenden Nullen beim Importieren der Bauteile aus dem CADSTAR im MRP-Link wieder aufgefüllt werden. Dies geschieht an zwei Stellen: 1x beim Importieren der CADSTAR Bibliothek und 1x beim Importieren der Stückliste.
- Clean Database (**2016-06-21**)
	- o Im Laufe der Zeit kann es passieren, dass sich die ein oder andere temporäre Tabelle auf der Datenbank angesammelt hat (durch welche Gründe auch immer). Daher sollte die Datenbank ab und an bereinigt werden. Damit der Anwender diese Bereinigung selbst starten kann wurde eine neue Funktion entwickelt, die temporäre Tabellen aufspürt und entfernt. Diese Funktion ist erst am Anfang, deswegen ist es nicht auszuschließen, dass diese noch um weitere Optionen erweitert wird.
- 'IMRPLINK Get Filter List' (**2016-06-20**)
	- o Es wurde eine Funktion für die IMRPLINK dll geschrieben, die alle existierenden Filter und nur für den aktuell angemeldeten Benutzer freigegebe Filter erstellt und in 2 Tabellen wiedergibt.
- 'IMRPLINK Select And Create Report Automatically' (**2016-06-02**)
	- o Die IMRPLINK dll wurde um eine neue Funktion erweitert. Ab sofort kann man automatisch einen Report erstellen und diesen auch gleich in einer externen Tabelle ausgeben.

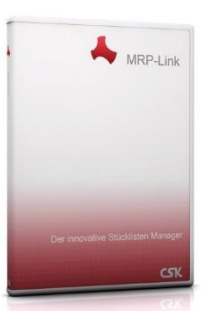

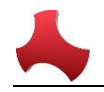

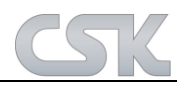

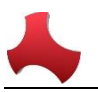

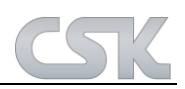

- 'IMRPLINK Select Automatically BOM List' (**2016-06-02**)
	- o Die Stücklisten können jetzt auch automatisch über die IMRPLINK dll selektiert und ggf. wiedergegeben werden.
- 'Library Searcher Synchronize By Highest Index' (**2016-04-27**)
	- o Ab sofort ist es für den Anwender möglich zu sagen, dass die Bauteile im Library Searcher nach der höchsten Versionsnummer aus dem Primary Source synchronisiert werden sollen. D.h. vor dem Synchronisieren der Bauteile im Library Searcher wird eine temporäre Tabelle der Bauteile aus dem Primary Source angelegt und diese nach der höchsten Versionsnummer aufbereitet, sortiert und erst danach wird diese Tabelle dann für das Synchronisieren verwendet. Damit gewährleisten wir, dass nur die Infos eines Bauteils mit der höchsten Version zum Library Searcher gesendet werden.

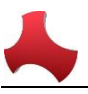

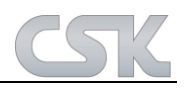

Neue Verbesserungen in MRP-Link 17.0

- 'BOM Management Re-Import BOM View' Overwrite Option (**2017-03-23**)
	- $\circ$  Die Funktion , Re-Import BOM View' aus dem BOM Management wurde um eine Option erweitert. Jetzt ist es dem Anwender möglich, selbst zu entscheiden, ob eine existierende temporäre CSV Datei überschrieben werden soll oder die Werte hinzugefügt werden sollten.
- 'BOM Management CSV Import' Check Space Value (**2017-03-22**)
	- o Beim Importieren der Stücklisten werden die Index Spalten ab sofort auf Leerzeichen vor dem eigentlichen Wert und nach dem Wert geprüft und ggf. entfernt. Diese Prüfung kann viel Zeit in Anspruch nehmen. Deswegen ist diese als Option unter , Administration > Decision Constraints > Constraint Manager > BOM Management' zuschaltbar.
- 'Remote Help Desktop Go To Meeting' Link (**2017-02-02**)
	- o Die Verlinkung zu der Go To Meeting Seite wurde in der Software angepasst, da diese von den Betreibern geändert wurde.
- 'BOM Management Clone Inheritance' Options (**2017-02-02**)
	- o Die Optionen 'Head/Item Inheritance' können ab sofort von MRP-Link automatisch gesetzt werden, wenn das , Clone' Fenster geöffnet wird. Somit ist gewährt, dass dies nicht vergessen wird. Die Einstellung muss vom Anwender zunächst gesetzt werden. Diese findet man unter , Administration  $\rightarrow$  Decision Constraints  $\rightarrow$ BOM Management->Item/Head Inheritance always select'.
- 'BOM Management CSV Import' Check BOM Part of Sub BOM (**2017-03-01/02**)
	- o Während des CSV Imports prüft das System, ob die Bauteile selbst eine Stückliste wären und setzt ggf. eine Markierung, dass dieses Bauteil eine Stückliste ist. Diese Routine wurde überarbeitet (auf JOIN SQLs umgestellt) um die Geschwindigkeit zu verbessern.
- 'BOM Management Re-Import BOM View' No Action (**2017-02-28**)
	- o Die Routine zum automatischen Wiederimportieren als Stückliste kann jetzt wieder aufgerufen werden. Die Schaltfläche hatte eine neue Referenz bekommen und konnte somit nicht aufgerufen werden.
- 'BOM Report Create Difference Report' Columns (**2017-02-27/28**)
	- o Ab sofort werden beim Erstellen der Differenztabellen alle Eigenschaften geholt, damit auch die fehlenden Bauteile, die in den jeweiligen Tabellen hinzugefügt werden, Werte besitzen und auch angezeigt werden können. Sonst sind bei den fehlenden Bauteilen nur die Vergleichsspalten mit Werten gefüllt.
- 'BOM Report Difference Report' Temp Table (**2017-02-27**)
	- o Die temporären Tabellen, die während des Vergleichs erstellt wurden, werden jetzt vollständig entfernt,um den Server nicht zu belasten.
- 'BOM Management CSV Import' Global Values (**2017-02-27**)
	- o Die globalen Werte werden jetzt freigegeben, so dass ein direktes Update im 'Primary Source' erfolgen kann.
- 'BOM Management CSV Import' Add Parts to Primary Source (**2017-02-24/27**)
	- Die Routine zum Überprüfen der neu eingelesenen Bauteile im ,Primary Source' wurde überarbeitet (auf JOIN SQLs umgestellt) und die Geschwindigkeit verbessert.
- 'BOM Report Create Difference Report' Tables (**2017-02-21/22**)
	- Die Routine zum Erstellen der Verwaltungstabellen wurde überarbeitet (auf JOIN SQLs umgestellt) um die Geschwindigkeit zu verbessern.
- 'BOM Report Difference Report' Filter Window (**2017-02-21**)
	- o Das Fenster in dem die Ansichtsfilter für den Vergleich gespeichert und wieder geöffnet werden, wird ab sofort anders gestartet, damit der Anwender dieses an erster Stelle sieht.

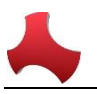

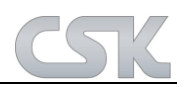

- 'BOM Report Difference Report' Columns (**2017-02-20/21**)
	- o Die Routine wurde so angepasst, dass bei der Zusammenstellung der Vergleichsspalten von MRP-Link immer überprüft wird, ob die Spalte ,ComponentName' mit ausgewählt wurde. Wenn diese nicht ausgewählt wurde, kommt eine Meldung mit der Aufforderung die Spalte mit auszuwählen, da sonst verfälsche Werte angezeigt werden können. Außerdem wurde die Spalte mit in die "Default" Auswahl eingebunden.
- 'BOM Report Update Difference Report' Speed (**2017-02-14/15/16/17/20**)
	- o Die Routine zum Vergleichen zweier Tabellen wurde überarbeitet (auf JOIN SQLs umgestellt) und die Geschwindigkeit verbessert.
- 'BOM Report Create Difference Report' Speed (**2017-02-13/14**)
	- o Die Routine zum Erstellen der Verwaltungstabellen wurde überarbeitet und die Geschwindigkeit verbessert.
- 'BOM Management Expand Tree Limitation' Settings (**2017-01-24**)
	- o Die Option der aufzuklappenden Ordner/Unterordner & Stücklisten/Unterstücklisten wurde öffentlich gemacht und jeder Anwender hat es selbst in der Hand, wieviel er nach dem 'Expand' aufgebaut haben möchte. Die Option befindet sich unter , Administration → Tools → Settings → Performance → Expand Limitation Count'.
- 'BOM Management Tree Expand' Selected Tree Node (**2017-01-24**)
	- o Die Funktion 'Expand' wurde verbessert und öffnet ab sofort nur noch die Ordner/Unterordner & Stücklisten/Unterstücklisten ab dem ausgewähltem Ordner. Somit spart sich der Anwender Zeit und behält einen besseren Überblick.
- 'BOM Management Tree Expand' Limitation (**2017-01-24**)
	- o Da bei einem aufwendigerem Baumaufbau (bei vielen Stücklisten & Unterstücklisten) die Darstellung immer träger wird, wurde die Funktion 'Expand' um die Option erweitert, die darzustellenden Stücklisten zu begrenzen. Die Darstellung wird nun automatisch durch MRP-Link auf 335 Stücklisten reduziert.
- 'MRP-Link Modules Rebuild Tree' Disable (**2017-01-24**)
	- $\circ$  Die Funktion , Rebuild Tree' wurde in allen Modulen bis auf , BOM Management & BOM Reports' deaktiviert.
- 'BOM Reports Refresh Selection' Disable (**2017-01-18**)
	- o Die Funktion , Refresh Selection' wurde in diesem Modul deaktiviert.
- 'BOM Management Move To Folder' Window Text (**2017-01-18**)
	- $\circ$  Die Überschrift des , Move to Folder' Fensters wurde angepasst.
- 'BOM Management Delete Manager' Window Text (**2017-01-18**)
	- o Die Überschrift des ,Delete Manager' Fensters wurde angepasst.
- 'Main Window Re-Import Button' Position Move (**2017-01-18**)
	- o Der Funktionsknopf , Re-Import BOM View' wurde aus dem , Query Builder' Bereich in den 'Data View' Bereich verschoben.
- 'Options/Settings Server' Panel Resize (**2017-01-17**)
	- o Vor längerer Zeit wurde in diesem Panel eine neue Funktion untergebracht. Das Panel mit den Server Informationen wurde so angepasst das alles gut sichtbar ist.
- 'BOM Management Delete Part' Tree View (**2017-01-13**)
	- o Nach dem ein Bauteil aus der Stückliste entfernt wird, bleibt der Baum vollständig bestehen wie vor dem entfernen. Es wird lediglich nur die Anzeige der Stückliste aktualisiert und eventuell die Stückliste in dem Baum selbst, sollte das entfernte Bauteil eine Unterstückliste gewesen sein.
- 'BOM Management Add Part Direct' Tree View (**2017-01-13**)
	- o Nach dem ein neues Bauteil der Stückliste hinzugefügt wird, bleibt der Baum vollständig bestehen wie vor dem hinzufügen. Es wird lediglich nur die Anzeige der Stückliste aktualisiert.

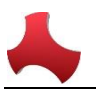

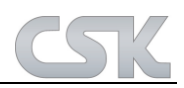

- , BOM Management Tree View' Split Refresh Function (2017-01-13)
	- o Die vorherige "Refresh" Funktion wurde auf 2 Bereiche aufgeteilt.
		- **1. Refresh Selection:**
			- Hierbei wird nur der ausgewählte Ordner bzw. Stückliste aktualisiert.
		- **2. Rebuild Tree:** Hierbei wird der ganze Baum neu aufgebaut. Es werden nur die Ordner der ersten Ebene vom Server geholt und aufgebaut.
- 'Setup-Zertifikat' (**2016-12-14**)
	- o Es wurde ein Zertifikat in das Setup eingebunden damit die Blaue Windows Meldung(Windows SmartScreen/Risiko für den PC) nicht mehr erscheint.

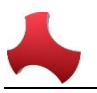

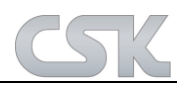

- 'BOM Management Refresh' (**2016-10-13/14**)
	- o Zusätzliches Testverfahren bietet eine schnellere Darstellung der Stücklisten nach dem Aktualisieren.
- 'BOM Searching Only first Index Column' (**2016-10-11**)
	- o Da die Stücklistenbezeichnung in die erste Index Spalte eingetragen wird, sollte auch nur in dieser Spalte gesucht werden. Die anderen Index Spalten wurden ausgeblendet, damit der Anwender nicht irritiert wird.
- 'BOM Folder Destination Cancel Button' (**2016-10-05**)
- o Die Funktion hinter dem , Cancel' Knopf wird jetzt richtig ausgeführt.
- 'Add Remove Column Propertie Window' Cancel Button (**2016-09-30**)
	- o Der Knopf zum Abbrechen wurde entfernt, da es an dieser Stelle schon zu spät ist und die neue Spalte sowieso schon angelegt wurde.
	- 'BOM Management Refresh Tree' Last Selected BOM (**2016-09-5**)
		- o Der Fokus wird nach dem Aktualisieren wieder auf die Stückliste gesetzt, die vorher auch schon gewählt war.
- 'BOM Management Refresh Tree' Last Open Nodes (**2016-09-2**)
	- o Die Baumstruktur wird nach dem 'Refresh' wieder so aufgebaut, wie sie vorher war, mit allen geschlossenen und offenen Ordnern/Stücklisten.
- 'BOM Management Move BOM to BOM' Message (**2016-08-29**)
	- o Ab sofort bringt der MRP-Link eine Infomeldung, wenn man eine Stückliste auswählt und versucht diese in eine andere Stückliste zu verschieben. Es ist nur möglich eine Stückliste in einen Ordner zu verschieben, nicht in eine andere Stückliste.
- 'BOM Management Move BOM' Error Message (**2016-08-29**)
	- o Der MRP-Link bringt keine Fehlermeldung mehr, wenn man einen Ordner auswählt und ins Leere verschiebt.
- 'BOM Management Delete BOM' Refresh Tree (**2016-08-29**)
	- o Eine neue Refresh Routine wurde erstellt, um den Baum ab der bestimmten Stückliste zu erneuern, auch wenn der Fokus der gewählten Stückliste verloren wurde.
- 'BOM Management Rename BOM' Refresh Tree (**2016-08-29**)
	- o Eine neue Refresh Routine wurde erstellt, um den Baum ab dem bestimmten Ordner zu erneuern, auch wenn der Fokus der gewählten Stückliste verloren wurde.
- 'BOM Management Add/Rename/Delete Folder' Refresh Tree (**2016-08-25**)
	- o Nach 'Add / Rename / Delete' eines Ordners wird dementsprechend entweder der ganze Baum oder ab einem bestimmten Ordner neu geladen.
- 'BOM Management New BOM from File' Refresh Tree (**2016-08-25**)
	- o Nach dem Importieren einer neuen Stückliste aus einer Datei, wird nur der Ordner neu aufgebaut in den die Stückliste kommt und nicht der ganze Baum.
- 'BOM Management New BOM from File' Right Folder (**2016-08-25**)
	- o Beim Importieren einer Stückliste aus einer Datei, wird diese jetzt auch sofort richtig zugewiesen und angezeigt. D.h. wenn vor dem Import ein spezieller Ordner ausgewählt wurde, dann wird die neue Stückliste auch diesem Ordner zugewiesen.
- 'BOM Management Delete BOM' Refresh Tree (**2016-08-25**)
	- o Nach dem Entfernen einer Version aus einer Stückliste, wird nur diese Stückliste neu aufgebaut und nicht der ganze Baum.
- 'BOM Management Clone BOM' Right Folder (**2016-08-25**)
	- o Beim Klonen der Stückliste, wird diese jetzt auch sofort richtig zugewiesen und angezeigt. D.h. wenn vor dem Klonen ein spezieller Ordner ausgewählt wurde, dann wird die neue Stückliste auch diesem Ordner zugewiesen.

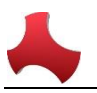

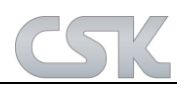

- 'BOM Management Refresh Tree View' Clone BOM (**2016-08-25**)
	- o Vorher wurde der Baum einfach nur neu geladen und aufgeklappt. Ab sofort wird der Baum richtig dargestellt, wenn ein Refresh nach dem 'Clone' durchgeführt wurde.
- $-BOM$  Management New  $\rightarrow$  New BOM' (2016-08-25)
	- o Der Menüpunkt , New' wurde zu , New BOM' umbenannt.
- 'BOM Management Refresh Tree View' Rename BOM (**2016-08-24**)
	- o Vorher wurde der Baum einfach nur neu geladen und aufgeklappt. Ab sofort wird der Baum richtig dargestellt, wenn ein Refresh nach dem 'Rename' durchgeführt wurde.
	- 'BOM Management Refresh Tree View' Delete BOM (**2016-08-24**)
		- o Vorher wurde der Baum einfach nur neu geladen und aufgeklappt. Ab sofort wird der Baum richtig dargestellt, wenn ein Refresh nach dem 'Delete' durchgeführt wurde.
- 'BOM Management Refresh Tree View' Add New BOM (**2016-08-22/24**)
	- o Vorher wurde der Baum einfach nur neu geladen und aufgeklappt. Ab sofort wird der Baum richtig dargestellt, wenn ein Refresh nach dem "Add New' durchgeführt wurde.
- 'BOM Management Add new BOM' Right Folder (**2016-08-19**)
	- o Beim Hinzufügen einer leeren Stückliste, wird diese jetzt auch sofort richtig zugewiesen und angezeigt. D.h. wenn vor dem Import ein spezieller Ordner ausgewählt wurde, dann wird die neue Stückliste auch diesem Ordner zugewiesen.
- 'BOM Management Add new BOM' Existing Name (**2016-08-19**)
	- o Beim Hinzufügen einer neuen Stückliste wurde zwar auf doppelte Namen geprüft aber nicht gemeldet. Ab sofort bekommt der Anwender Meldung und das Fenster verschwindet nicht mehr automatisch.
- 'BOM Management Drag & Drop' Double Names (**2016-08-19**)
	- o Beim Verschieben der Ordner in andere Ordner per Drag & Drop findet eine Prüfung der doppelten Bezeichnungen statt.
- 'BOM Management Rename Folder' Double Names (**2016-08-18**)
	- o Die Stücklistenbezeichnungen dürfen nicht doppelt vorkommen, dafür aber die Ordnerbezeichnungen. Denn die Ordnerbezeichnung wie z.B. 'Gehäuse' könnte sowohl bei einer Kamera vorkommen als auch bei einer Fernbedienung. Deswegen dürfen die Ordnerbezeichnungen doppelt vorkommen, sofern diese nicht auf einer Ebene sind. Dafür wurden die Menüs wie Add Folder / Rename Folder angepasst.
- 'Primary Source' Right Mouse Button (**2016-08-18**)
	- o Die rechte Maustaste im Bereich 'Primary Source' zeigt zu viele Menüs an, die in der letzten Zeit dazu gekommen sind, aber nicht in , Primary Source' gehören.
- 'CSV Import' Advanced Exception Info (**2016-08-12**)
	- o Beim Importieren der CSV Dateien kommt es manchmal zu Problemen, wenn der Anwender keine ausreichende Berechtigung besitzt. Deswegen wurden die MRP-Link Meldungen angepasst und weisen ab sofort den Anwender darauf hin, dass eventuell Rechteprobleme bestehen könnten.
- 'Licence Import' Remove Old Licences from List (**2016-08-08/11**)
	- o Während des Imports neuer Lizenzen, werden die alten aus der Ansichtsliste entfernt.
- 'Primary Source Auto Import' Sorted Import List (**2016-07-14**)
- Ab sofort wird die zu importierende Stückliste sortiert geholt und abgearbeitet.
- 'Library Searcher Import' Empty CADSTAR Library Name (**2016-07-07**)
	- o Jetzt wertet der MRP-Link schon beim Klicken auf den Importknopf, ob im CADSTAR eine Bibliotheksbezeichnung/ ein Bibliotheksname eingegeben wurde. Sollte dies der Fall sein, wird nicht weitergemacht und es erscheint eine Meldung.
- Umstellung auf CADSTAR 17 (**2016-06-24/07-07**)
	- o Die benötigten Variablen wurden hinzugefügt und bearbeitet. Die benötigten DLL's (wie z.B. cadstar.tlb) wurden importiert. Die reibungslose Kommunikation wurde getestet.

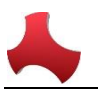

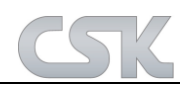

- 'Query Builder No Save with empty Property Value' (**2016-06-28**)
	- o Ab sofort wird geprüft, ob in jeder Zeile in der ein Wert eingegeben ist auch eine Eigenschaft gewählt wurde in der gesucht werden soll. Wenn nicht, dann kommt eine Meldung und das ,Save Query' Fenster wird nicht gestartet.
- 'Constraint Manager Update by highest Index' (**2016-06-27**)
	- o Der Wert 'Update by highest Index' wird ab sofort bei jedem Start von MRP-Link geholt und gesetzt.
- 'Add/Delete Columns Check User LogIns' (**2016-06-21**)
	- o Beim Entfernen einer Spalte bzw. Ändern der Spalteneigenschaft muss immer geprüft werden, ob es noch weitere Benutzer gibt die auch mit angemeldet sind. Sollte dies der Fall sein, darf keine Veränderung stattfinden, da ja andere Benutzer diese Spalte eventuell im Zugriff haben könnten. Dies könnte zu Problemen führen (anders beim Hinzufügen einer neuen Spalte, dies darf durchgeführt werden, auch wenn andere Benutzer auf der Datenbank angemeldet sind).
- 'IMRPLINK Automatically Select BOM Temp Table' (**2016-06-21**)
	- o Ab sofort werden alle temporären Tabellen nach der erfolgreichen Durchführung des 'MRP-Link Teamcenter Connector' entfernt, damit kein Datenmüll entsteht und die Datenbank flüssig arbeitet.
- 'MRP-Link Tools' (**2016-06-21**)
	- o Beim Aufrufen der in MRP-Link eingetragenen 'Tools' wird jetzt eine Warteuhr angezeigt, damit der Anwender weißt, dass etwas passiert.
- 'IMRPLINK Filter with empty values' (**2016-06-21**)
	- o Die Filter Funktion im IMRPLINK wurde angepasst, so dass auch nach nichts (also eine Eigenschaft nach "Leer" vergleichen) gesucht werden kann.
- 'About MRP-Link Teamcenter Connector' (**2016-06-09**)
	- o In dem 'About MRP-Link' Fenster wurde die Anzeige nachgebessert, so dass alle Informationen über 'MRP-Link Teamcenter Connector' richtig dargestellt werden.
- 'Teamcenter Connector Menu & Icons' (**2016-06-09**)
	- Ab sofort wird der ,MRP-Link Teamcenter Connector' im MRP-Link→Tools Menü angezeigt.
- 'Teamcenter Connector License' (**2016-06-09**)
	- o Die Lizenz für den 'Teamcenter Connector' wird jetzt auch über den MRP-Link mit geladen und verwaltet.
- 'BOM Management Add Part Direct/Add Part' (**2016-06-06**)
	- o Durch eine Änderung in der Hauptroutine 'Get All Mapping Columns' wurden beim Zusammensammeln aller Eigenschaften die Index Spalten mehrfach angezeigt. Dies bereitete Probleme beim Hinzufügen eines Bauteils. Bereinigung. Die Bauteile können der Stückliste ohne Probleme hinzugefügt werden.
- 'IMRPLINK Select & Created Report Automatically' Query (**2016-06-02**)
	- o Die Routine 'Select And Created Report Automatically' wurde erweitert. Ab sofort ist es möglich, der Routine einen Filternamen zu geben, damit nach dem Erstellen der Reporttabelle auch eine bestimmte Ansicht geladen werden kann.
- 'MRP-Link Powershell Get Report Data' (**2016-06-02**)
	- o Die MRP-Link eigene 'Powershell' wurde um den Eintrag 'GetReportData' erweitert, um dem Anwender die Möglichkeit zu geben, über die IMRPLINK dll auf die generierten Stücklisten Report Ansichten zuzugreifen, um diese dann weiter zu bearbeiten.

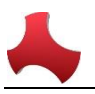

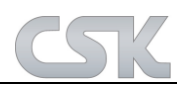

- 'Windows Authentication Domain User' (**2016-05-30**)
	- o Wenn ein Domain Benutzer über 'Windows Authentication' auf der MRP-Link Datenbank angemeldet wird und dabei etwas schief läuft, kommt ab sofort eine Meldung mit dem in Klartext dargestellten Domain Benutzer Namen. So kann abgeglichen werden, ob der angemeldete Name auch richtig auf der MRP-Link Datenbank registriert ist. Falls nicht, kann der Fehler lokalisiert und beseitigt werden.
- 'Send BOM to Primary Source Rename BOM' (**2016-05-20**)
	- o Wenn die Stückliste als Bauteil zum Primary Source gesendet wird und dabei umbenannt wird, dann muss diese Stückliste auch im BOM Management umbenannt werden, da sonst der Verweis bzgl. der Stücklistennamen nicht mehr funktioniert.
- 'Report Create Standard Report' (**2016-05-19**)
	- o Die Routine 'Create Standard Report' wurde um die Spalten:'Current\_BomRef, Current\_Major, Current\_Build, Current\_Minor, Current\_Version ' erweitert. Dabei werden die Spalten mit der Information der aktuellen Stückliste gefüllt, damit wir sowohl die Info einer Unterstückliste als auch die Info der aktuellen Stückliste im Zugriff haben, um damit weitere Arbeiten zu verrichten.
- 'CS Attribute Cleaner License' (**2016-05-04**)
	- o Die MRP-Link Modul Lizensierung wurde um das Tool 'CS Attribute Cleaner' erweitert. Somit kann ab sofort der 'CS Attribute Cleaner' auch über den MRP-Link lizensiert und gestartet werden.
- 'Constraint Manager Update by highest index' (**2016-04-27**)
	- o Das 'Constraint Manager' Fenster wurde heute um die Option 'Update by highest index' erweitert, damit der Anwender selbst bestimmen kann, welche Bauteile aus dem Primary Source mit dem Library Searcher synchronisiert werden können.
- 'BOM Import Index Columns' (**2016-04-27**)
	- o Da nicht alle Stücklisten die in den MRP-Link importiert werden schon mit allen Index Werten kommen, war es vorher nicht notwendig, dass man auf die Index Spalten mappen kann. Damit aber schon gleich beim Importieren der Stückliste die richtige Zuordnung der Spalten stattfinden kann (sollten die Index Spalten vorhanden sein), wurden die Index Spalten zum Mappen frei geschaltet. Diese Möglichkeit muss aber mit Vorsicht genossen werden, da natürlich auch falsche Werte in die Index Spalten importiert werden können, sollten diese in der Stückliste vorhanden sein.
- 'Rename Library Searcher Name' (**2016-04-25**)
	- o Es ist möglich, dass zwei gleichnamige Bibliotheken im Library Searcher stehen, wenn diese so vom Anwender im CADSTAR definiert wurden. Wenn dann eine Bibliothek umbenannt wurde, wurden natürlich beide Bibliotheken angefasst und umbenannt da diese ja den gleichen Namen hatten. Ab sofort wird darauf geachtet, welche der Bibliothek im Library Searcher Baum gewählt wurde, damit nur die richtige umbenannt wird.
- 'User Translation Table' (**2016-04-22**)
	- o Es wurde in der Translation Table bereinigt, dass die Anwender Leerzeichen und doppelte Spalten Bezeichnungen innerhalb einer Tabelle vergeben können. Jetzt wird kontrolliert, ob Leerzeichen vorhanden sind und ob die Spaltenbezeichnungen innerhalb einer Tabelle nur 1x mal vorkommen.
- 'User Translation Table' (**2016-04-21**)
	- o Es wurde nachgebessert, dass beim Umbenennen der Spalten immer wie immer nach Spalte und Tabelle geschaut wird, egal welche Tabelle im Zugriff ist. Ausnahme bis jetzt ist immer noch die ,BomValue' Tabelle von 1-4. In diesen Tabellen müssen die Spalten gleich heißen.
- 'MRP-Link Settings CADSTAR Version' (**2016-04-13**)
	- o Die CADSTAR Versionsnummer zum Auswählen für den Anwender wurde bis auf CADSTAR 19.0 erweitert.

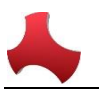

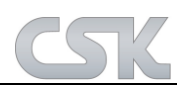

- 'Report Open Filter' (**2016-02-09**)
	- o Nachdem ein Filter im Report geöffnet wurde, war es nicht mehr möglich einen weiteren Report zu erzeugen. Dies wurde heute bereinigt, so dass jetzt viele Filter bzw. Reports gestartet werden können. Es läuft und es kommen keine Meldungen.
- 'Difference Report Window' (**2016-02-08**)
	- o Es wurden Buttons die nicht für den Differenz Report gedacht sind ausgeschaltet damit der Anwender diese nicht sieht.

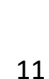

# **MRP-Link 16.1**

Neue Funktionen in MRP-Link 16.1

# **MRP-Link allgemein:**

- 'Recent Query' Rename (**2015-10-19/27**)
	- o 'Recent Query' Elemente können ab sofort aus der Anzeige entfernt werden. Dafür wird ein extra Fenster aufgemacht, in dem die Recents entweder alle oder nur bestimmte selektiert und entfernt werden können.
- 'PCB Library Expert' as Tool (**2015-10-09/12**)
	- o Library Expert wird in die Toolleiste eingetragen, sofern es auf dem PC installiert ist.
- 'Query Builder Elements Not Like' (**2015-10-08**)
	- o Ab sofort ist es möglich, beim Erstellen eines Filters auch auf das Element 'Not Like' zurück zu greifen.
	- Modul Names (**2015-09-24/30**)
		- o Die Modul Bezeichnungen wie z.B. (Library Searcher, Parts Stock, Alternative Db, BOM Management, Report) waren bis jetzt immer hardwide geschrieben. Das heißt, wenn der Anwender die Module in der Menu CSV Datei nach seinen Wünschen geändert hat, dann wurden zwar die Modulbezeichnungen in den Tabs geändert, aber die Bezeichnungen in dem Baum oder die einzelnen Aufrufe waren immer noch mit den Originalbezeichnungen. Ab sofort werden alle Bezeichnungen den einzelnen Variablen zugeordnet. Diese werden dann beim Starten des MRP-Links belegt und überall in der Software ersetzt, so dass immer die aktuellen Anwenderbezeichnungen zu sehen sind.

Diese Änderung wurde z.B. in folgenden Fenstern durchgeführt (Constraint Manager, Update Constraint Manager, Filter Chooser, Column Mapping, Read Parts, Add Remove Columns usw.). Es wurde in den Baumstrukturen und in den Rechtenmausklicks geändert, sowohl vom Baum als auch im Data View. Außerdem wurden die Bezeichnungen auch in vielen Klassen des MRP-Links angepasst, damit es auch im Verborgenen richtig funktioniert.

- Framework 4.0 (**2015-09-17**)
	- o Umstellung/Kompilierung des gesamten MRP-Link Projektes auf Framework 4.
- Report (**2015-09-15/16**)
	- o Da wir für die Darstellung der Reports im PDF Reader die Java DLLs benötigen, haben wir diese immer vom Framework 2 verwendet. Leider haben die neuen Frameworks diese DLL nicht mehr in den Installationsverzeichnissen. Deswegen funktionierte die Darstellung der Reports nicht mehr. Ab sofort ist die DLL im MRP-Link mit eingebunden und wird nicht mehr benötigt.
- MessageBox with bold KeyWords (2015-09-04/7)
	- o Damit die Informationen, die wir dem Anwender zeigen, noch deutlicher sind, sollten die Schlüsselwörter in einer Infomeldung/ Infofenster fett und etwas größer geschrieben werden. Leider bietet das Standardfenster, das wir immer für unsere Meldungen verwenden diese Option nicht. Deswegen haben wir ein eigenes Infofenster erstellt und dabei das Element 'RichTextBox' verwendet, in dem wir dann das Aussehen einzelner Zeichen verändern können. Ab sofort werden alle Infomeldungen, die wir anzeigen kontinuierlich auf das neue Fenster umgestellt. Wenn auf dem Server mehr Suchergebnisse zur Verfügung stehen als vom Anwender gewünscht, ist die erste Infomeldung die in dem Fenster erscheint die Aussage vom "SearchingResult".

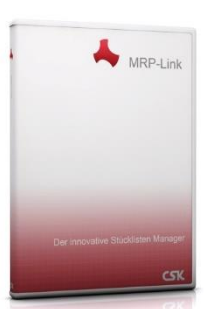

 $\overline{a}$ 

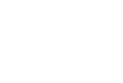

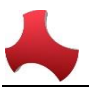

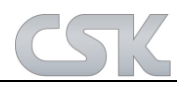

Neue Verbesserungen in MRP-Link 16.1

- Material Where Used Window Size (2016-01-07)
	- o Die erlaubte Minimalgröße des 'Material Where Used' Fensters wurde angepasst.
- Setting Performance Options (**2016-01-06**)
	- o In dem Fenster Setting im Bereich Performance wurden die Optionen 'CADSTAR Access & CADSTAR ODBC' ausgegraut, da diese nicht mehr unterstützt und deswegen auch nicht mehr ausgeführt werden.
- Setting Parts Stock/Primary Source (**2016-01-04**)
	- o In dem Fenster Settings waren noch die alten Bezeichnungen Parts Stock anstelle von Primary Source.
- CADSTAR Import Backgroundworker Crash (**2015-12-02**)
	- o Nach dem Importieren der CADSTAR Bauteile, wird eine Searching Funktion im ,Library Searcher' durchgeführt. Damit sollen die neu importierten Bauteile sofort dem Anwender dargestellt werden. Wenn während dem Searching etwas auftritt und eine Meldung gezeigt wird, stürzt der Backgroundworker, in dem der Import ausgeführt wird, ab. Dies hatte keine Auswirkung auf die importierten Bauteile, sollte aber trotzdem nicht abstürzen. Der Backgroundworker wurde angepasst und stürzt jetzt nicht mehr ab.
- Search In All Folder Constraint (**2015-12-01**)
	- o Leider wurde festgestellt, dass die Bedingung beim Zusammensetzen aller selektierten Baumeinträge immer noch nicht richtig aufgebaut wird und der MRP-Link dadurch immer noch zu lange für das suchen/darstellen der Bauteile benötigt. Diese Zusammensetzung wurde korrigiert und der MRP-Link sucht jetzt wieder wie zuvor.
- Parts Stock Tree Manage (**2015-12-01**)
	- o Es gibt die Möglichkeit, dass der Anwender den Parts Stock Baum anhand einer CSV aufbaut. Wenn diese Option gewählt wird, sollte der Anwender noch die richtige Spalte aus der Combo Box auswählen, die in der CSV hinterlegt und sortiert dargestellt ist. Damit dies nicht in Vergessenheit gerät, zeigen wir ab sofort nach dem Bestätigen mit ,OK' welche Spalte für den Aufbau gewählt wurde. Hier kann der Anwender noch einmal kontrollieren und ggf. Änderungen an der Spaltenauswahl vornehmen.
- Filter Table(Selected Columns) –Column Size (**2015-12-01**)
	- o Wenn der Anwender versucht, einen Filter mit ca. 200 gewählten Spalten/Eigenschaften abzuspeichern, dann geht das leider ins Leere, da die Spaltengröße auf dem SQL Server zu klein eingestellt war. Der Filter Spaltengröße für die ausgewählten Spalten/Eigenschaften wurde auf MAX. umgestellt, damit auch Filter mit mehr als nur 200 gewählten Spalten/Eigenschaften hinterlegt werden können.
- Parts Import Replace . or ! from Column Name (**2015-11-30**)
	- o Die Routine in der die Zeichen . und ! in den Spaltennamen ersetzt werden, wurde überarbeitet. Bisher wurde nur auf ein Zeichen im Spaltennamen kontrolliert und reagiert. Ab sofort werden beide Zeichen in einem Spaltennamen kontrolliert und korrigiert.
- Ribbon DLL (**2015-10-29**)
	- o Heute wurde eine neu angepasste Ribbon DLL mit in die Software eingebunden. Es gab Änderungen in der Anzeige eines Panels im verkleinerten Zustand. Bei dem Style 'Office 2007' und der Themenfarbe Blau wurde nach dem Verkleinern eines Panels die obere Hälfte des Panels in dunklem Grau/Schwarz angezeigt. Somit konnten die meisten Einträge nicht richtig erkannt werden. Diese Farbe wurde in einen Blauton geändert.
- 'Filter Chooser' Column Size (**2015-10-29**)
	- o In dem Fenster 'Filter Chooser' wurden die Größen der Spalten (Name & Property) auf die Größe des Inhaltes angepasst. Diesen werden sofort nach dem Starten des Fensters gesetzt.

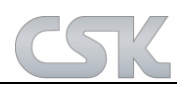

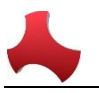

- 'Material Where Used' Columns Read Only (**2015-10-23**)
	- o In dem Fenster 'Material Where Used' wurden die Spalten auf 'ReadOnly' gesetzt, damit der Anwender nicht ausversehen die Dateninfo verändern kann.
- 'Material Where Used' Export (**2015-10-14**)
	- o Ab sofort kann die Anzeige 'Material Where Used' als CSV Datei exportiert werden.
	- Rename Filter (**2015-10-13/14**)
		- o Zukünftig können Anwender die gespeicherten Filter auch umbenennen, dabei werden auch die dazugehörigen , Recent' Elemente mit umbenannt.
- 'Query Builder' Element Size (**2015-10-13**)
	- o 'Query Builder' Elementgröße wurden an die Inhalte angepasst.
- 'Difference Report' Resize (**2015-10-13**)
	- o Das 'Differenz Report' Fenster wurde so angepasst, dass beim Minimieren des Fensters immer noch alles korrekt dargestellt wird.
- 'Difference Report' Window (**2015-10-13**)
	- o 'Differenz Report' Fenster wird ab heute im 'BringToFront' Modus gestartet. Das heißt, das Fenster wird vor dem Anzeigen nach vorne geholt.
- 'Filter Window DataGridView Size' (**2015-10-13**)
	- o Zusätzlich zu der Filterfenstergröße werden jetzt auch die Größen der DataViews (Ansichtsfelder) gespeichert und wieder angezeigt.
- Empty 'Query Builder Elements' (**2015-10-08**)
	- o Seit der letzten MRP-Link Version wurden die Infoleisten des 'Query Builders' aufgeteilt und eine Infoleiste wurde unterhalb des 'Query Builders' positioniert. Nachdem diese umpositioniert wurde, verloren manche ,Elemente' aus dem ,Query Builder' die Definition und wurden nach dem Erstellen nicht richtig initialisiert. Die Elemente wurden neu definiert und werden nun wieder richtig initialisiert.
- Save 'Recent Querys' after close MRP-Link (**2015-10-07**)
	- o Nach dem beenden des MRP-Links über den X Knopf wurden die 'Recent Querys' nicht gespeichert und somit nach dem Neustart auch nicht angezeigt. Jetzt wird die Funktion auch hinter dieser Schließfunktion ausgeführt und die "Recents' werden ordnungsgemäß gesichert und wieder dargestellt.
- 'Import Parts' (**2015-10-07**)
	- o Nach dem Optimieren der Aufrufe in dem Fenster 'Read Parts' wurde das Importieren der CADSTAR Bibliothek aber auch das Abbrechen des Vorgangs nicht mehr ausgeführt. Der Fehler wurde gefunden und bereinigt.
- 'Delete Last Recent Query' (**2015-10-02**)
	- o Wenn der letzte 'Recent Query' gelöscht wurde, war die Anzeige in den Tabs nicht aktuell. Das ist dasselbe Problem wie das Löschen des letzten , Recent Querys' aus der Tabelle. Jetzt wird alles genau so verarbeitet und sofort aktualisiert.
- 'Can't refresh Filter' bessere Information Anzeige für den Anwender (**2015-10-02**)
	- o Diese Information wird ab sofort in einem von uns erstelltem Infofenster gezeigt und die Schlüssel Wörter wie z.B. (der defekte Filter und die Wörter ,delete' / ,repair') werden fett geschrieben.
- Double Menu Select after Select Recent Query (**2015-10-01**)
	- o Nach dem Anpassen der Modulbezeichnungen wurde festgestellt, dass die Funktion , MenuSelect' nach dem Auswählen eines , Recent Filters' doppelt ausgeführt wird. Das ist unnötig und wird nur noch 1x pro Klick ausgeführt.
- 'Refresh Filter Db' after Recent (**2015-10-01**)
	- o Es ist falsch, dass nach dem Auswählen eines , Recent Filters' die Funktion , Refresh Filter Db' ausgeführt wird. Diese Funktion soll und wird ab sofort nur beim Wechseln einzelner Module ausgeführt.

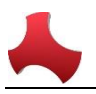

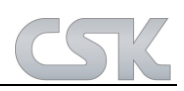

- 'Can't refresh Filter' mehr Informationen für den Anwender (**2015-10-01**)
	- o Beim Wechseln zwischen den einzelnen Modulen wird eine Funktion durchgeführt die die Bezeichnungen der gespeicherten Spalten der einzelnen Filter an die neuen Bezeichnungen anpasst (wenn z.B. eine Spalten-Umbenennung stattfand und die Filter davon nichts mitbekommen haben). Dafür ist die Funktion 'Refresh Filter Db' und wenn diese die Spalten aus den Filtern nicht aktualisieren kann, dann wird einfach nur eine Meldung gezeigt 'Can't refresh Filter Db'. Jetzt haben wir zusätzlich zu dieser Information noch die Info hinzugefügt welcher Filter das Problem bereitet und eventuell entweder gelöscht oder angepasst werden soll.
- Delete Last Recent Query (**2015-09-30**)
	- o Wenn der allerletzte Filter vom Anwender gelöscht wird, dann wird dieser nicht aus der Tabelle der 'Recent Querys' entfernt, weil die Routine nicht so aufgebaut war, dass die auch in die Abfrage reingeht, wenn keine Filter mehr vorhanden sind. Jetzt wird die Tabelle immer sofort geleert und gleich danach neu geschrieben und wenn es keine Filter gibt, dann werden auch keine neu geschrieben und somit ist die Tabelle aktuell/ leer.
- Constraint Manager Refresh after add (**2015-09-30**)
	- o Die Anzeige der vorhandenen Constraints wird nach dem Hinzufügen eines neuen Constraints nicht aktualisiert und man muss erst woanders klicken, damit die Anzeige erneuert wird. Dies wird ab sofort gleich hintereinander durchgeführt.
- Filter Row Initialization (**2015-09-30**)
	- o Wenn die letzte Zeile des Query Builders entfernt wird, dann bleiben leere nicht initialisierte Elemente. Wenn der Anwender jetzt schnell eine Spalte auswählt, ein Suchbegriff eingibt und sucht, dann werden viele Fehlermeldungen vom SQL Server kommen, weil die Elemente wie (Vergleichsoperator, Sortierung) nicht belegt sind. Was aber sinnvoll wäre. Damit sowas nicht passiert, führen wir jetzt nach dem Entfernen der letzten Zeile die Funktion () aus. Damit belegen wir die Elemente, damit der Anwender keine Fehlermeldungen bekommt. Und sollten es nicht die richtigen Werte in den einzelnen Elementen sein, dann kann der Anwender diese bearbeiten. Siehe auch 'ClearCurrentFilter'.
- 'Options' Schreibfehler (**2015-09-24**)
	- o In den Einstellungen->Performance wurde die Beschriftung auf Deutsch geschrieben und nicht auf Englisch.
- 'Duplicate Part' (**2015-09-23**)
	- o Das Fenster 'Duplicate Part' wurde schon immer mit der Übergabe 'Duplicate' aufgerufen. In dem Fenster selbst wird die Übergabe ausgewertet und anhand dessen was übergeben wurde reagiert das Fenster unterschiedlich. Leider gab es vorher keinen richtigen Fall für das Duplizieren und somit ist es immer in die sonstige Abfrage gefallen und dort wurde dann die Routine für das Duplizieren aufgerufen. Nach dem Anpassen und Aufräumen der Routinen in dem Fenster funktionierte das Duplizieren nicht mehr. Jetzt wurde auch ein Fall für das Duplizieren erstellt und somit funktioniert es einwandfrei.
- MRP-Link Start with all selected Lib's As Default (**2015-09-21/22**)
	- o Wenn der MRP-Link gestartet wird, sollen alle Bibliotheken automatisch gewählt sein.
- 'Clear Current Filter' (**2015-09-10**)
	- o Nach dem der Filter geleert wird, werden auch alle Elemente des Filters zurückgesetzt. Wenn der Anwender dann nur eine Spalte auswählt, den Wert nach dem gesucht werden soll eingibt und die Suche beginnt, kommen Fehlermeldungen, weil der SQL Server die nicht existierenden Werte nicht verarbeiten kann. Damit das nicht mehr passiert, wird hinter der .Clear Current Filter' Funktion eine weitere Funktion .Set Default Filter Values' ausgeführt. Dann initialisiert der MRP-Link sozusagen die Elemente und belegt diese mit den Anfangswerten die vorhanden sind.

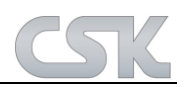

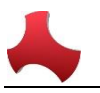

- 'Add Alternatives' delete tempt able (**2015-09-10**)
	- o Nach dem Hinzufügen der Alternativ-Bauteile und/oder den Kollektiv-Bauteilen, werden die dazugehörigen temporären Tabellen nicht mit entfernt. Das wurde bereinigt, somit wird der Server nicht mehr mit überflüssigen Daten belastet.
- 'Domain User' (**2015-09-09/10**)
	- o Für das Hinzufügen der Alternativ-Bauteile oder der Kollektiv-Bauteile erstellt die Routine temporäre Tabellen auf dem Server. Die Bezeichnung der Tabelle bekommt einen Zeitstempel des Servers, den Namen des Anwenders der die Alternativen hinzufügt und zum Schluss noch 'TempTable'. Damit ist gewährleistet, dass verschiedene Anwender sich nicht in die Quere kommen.
	- o Es wurde festgestellt, dass das Anmelden am MRP-Link/Server von Domain-Anwendern mit einem Slash '/' oder Backslash '\' in Ihrem Anmeldenamen auf dem Server zu Problemen führt. Dies verursachte Fehlermeldungen beim Hinzufügen der Alternativen. Ab sofort ersetzt MRP-Link in den Anmeldenamen die Slash & Backslash Zeichen. Somit ist ein einwandfreies Hinzufügen der Alternativ- & Kollektiv-Bauteile möglich©.
- 'Search in all folders' (**2015-09-08**)
	- o Die Option 'Search in all folders' wurde entfernt, damit es nicht zu Irritationen kommt, wenn sowieso schon alle Bibliotheken ausgewählt wurden. Außerdem wird die Performance, die zusätzlich hinter der Option existiert, trotzdem ausgeführt, wenn der Anwender alle Bibliotheken ausgewählt hat.
- 'Query Builder' Info restyle (**2015-09-08**)
	- o Die Schaltfläche 'Searching' wurde auf 'Apply' geändert, damit es für jeden verständlicher ist, dass man mit dieser Schaltfläche das erstellte Query anwenden kann. Außerdem wurde die Info zum Suchergebnis (wie z.B. wie lange die Suche gedauert hat und wie viele Ergebnisse zurückgekommen sind) in einer Extraanzeige aufgeführt und unten angehängt.
- ' Allow Delete Collective Numbers ' -> 'Check Required Columns' (**2015-09-04**)
	- o Wenn der Anwender die Option 'Allow Delete Collective Numbers' einschaltet, dann wird vom MRP-Link vor dem Ausführen der 'Searching' Routine in der Datenansicht auf die benötigten Spalten geprüft. Da der MRP-Link für diese Option auch noch die Informationen aus den Spalten ,SYSTEM\_MRPLINK\_Is\_CollectiveNumber' & 'SYSTEM\_MRPLINK\_Fitted' benötigt, wurden diese heute in die Prüfroutine eingepflegt.
- Delete All Collective Number Message (**2015-09-03**)
	- o Wenn der Anwender in dem Stücklistenbaum eine Stückliste auswählt und alle vorhandenen Kollektivnummern entfernen möchte, kommt eine Meldung, dass keine Kollektivnummern gefunden worden sind. Wenn der Anwender ein einziges Bauteil auswählt und dieses entfernen möchte kam diese Meldung auch. Das war falsch und ist seit heute bereinigt.
- Delete Collective Number with Alternative Check (**2015-09-03**)
	- o Wenn der Anwender ein Bauteil entfernen wollte, das eine Kollektivnummer ist, dann ist in der Prüfroutine ein Fehler passiert, der einen falschen Ausgabewert produziert hat und immer wieder ein Fenster anzeigen ließ, dass das Entfernen dieses Bauteils nicht möglich sei, weil es Alternativen hat. Diese falsche Meldung wurde beseitigt und das Entfernen geht wieder.
- Abbruch des Fensters/ des Vorgangs 'Add Part Direct' (**2015-08-31/2015-09-03**)
	- o Wenn der Anwender ein neues Bauteil einer Stückliste hinzufügt, das wiederum auch eine Stückliste ist, dann kommt eine Meldung/ Fenster mit der Auswahl der Stücklistenversion die zur Auswahl steht. Wenn der Anwender bisher das Fenster abbrach, wurde das Bauteil trotzdem hinzugefügt. Dies wurde geändert, Jetzt bricht der Anwender wirklich ab und das Bauteil wird nicht mehr hinzugefügt.

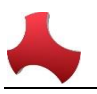

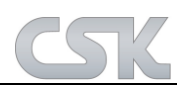

- 'Limited Rights' -> Hide Buttons (**2015-08-31**)
	- o Ab sofort darf ein Anwender mit limitierten Rechten, wenn er auf der Datenbank angemeldet ist, das Menü nicht mehr neu laden.
- 'Shema.ini' Datei beseitigen (**2015-08-26**)
	- o Da wir zum Importieren einer CSV Datei in den Bereichen Primary Source (Parts Stock) & BOM Management eine Schema.ini Datei verwenden, wird diese auch nach einem erfolgreichen Import wieder entfernt, um keine Altlasten zu hinterlassen. Leider war die Routine zum Entfernen der Schema.ini Datei nur beim erfolgreichen Import eingebaut, aber nicht wenn der Import nicht erfolgreich war (durch Fehler in der CSV, Fehler im MRP-Link oder durch eigenen Abbruch des Importes). Dies wurde jetzt geändert, so dass ab sofort die Schema.ini Datei sowohl bei erfolgreichem als auch bei erfolglosem Import entfernt wird.
- 'Connect to Server' Fenster -> Passwort vor dem 'Connect' kontrollieren (**2015-08-25**)
	- Wenn der Anwender nach dem Anmelden auf dem Server das Passwort/ Log-In (versehentlich) ändert und dann sich versucht mit dem Server zu verbinden, dann kommen selbstverständlich unzählige Fehleranzeigen vom Server. Dies wird jetzt von uns kontrolliert und mit dem Passwort beim Verbinden auf dem Server mit dem Passwort von dem Anmelden verglichen. Wenn diese Passwörter unterschiedlich sein sollten dann erscheint eine Meldung.
- 'Server Settings' -> 'Show Error Message Table' Button Beschriftung (**2015-08-25**)
	- o Die Beschriftung des Buttons 'Show Error Message Table' wurde falsch geschrieben und jetzt korrigiert.
- BOM Report Filter (**2015-08-25**)
	- o Es wurde eine falsche Anzeige der Stücklistendaten dargestellt, weil die Filter nicht richtig geladen werden konnten. Wenn ein Report einer Stückliste generiert wird, wird jedes Mal eine neue temporäre Tabelle auf dem Server für diese Stückliste erstellt. Wenn jetzt neue Filter für den Report erstellt und gespeichert werden, übernimmt MRP-Link die Bezeichnungen der temporären Tabellen und speichert diese mit ab. Wenn ein anderer Benutzer zu einem späteren Zeitpunkt eine dieser Filter startet, muss der MRP-Link die alten Tabellenbezeichnungen, die aus dem Filter stammen gegen die neuen temporären Tabellenbezeichnungen tauschen, damit der Filter auch richtig angewendet werden kann.
- Version 16.1 (**2015-08-10**)
	- o Umstellung des MRP-Links auf die Version 16.1. Dabei wurden Pfade und Variablen des MRP-Links auf 16.1 umgestellt und getestet. Außerdem wurde wie immer die einwandfreie Kommunikation zwischen dem MRP-Link 16.1 und dem CADSTAR 16.0 getestet.

# **MRP-Link 16.0**

Neue Funktionen in MRP-Link 16.0

#### **MRP-Link allgemein:**

- BOM Extractor Variant Manager started by MRP-Link (**2015-06-10/11**)
	- o Der BOM Extractor Variant Manager kann jetzt auch über den MRP-Link lizensiert werden. Und es muss keine MAC-Adressen Lizenz eingetragen werden.
- Hardwide Module Viewer (**2015-05-26/27/28**)
	- o Wenn die Lizenzen für die einzelnen MRP-Link Module besetzt sind, ist es ab sofort trotzdem für die Anwender möglich, die Module anzuschauen bzw. in den Modulen zu suchen. Es ist nicht möglich jegliche Änderungen durch zu führen.
- Check SQL Server Version (**2015-05-26**)
	- o Ab sofort überprüft der MRP-Link nach dem LogIn die SQL Server Versions Nummer. Sollte die Version des gewählten Datenbank Systems von der Version der gewählten Datenbank abweichen, so erscheint ein Infofenster.
- Synchronize Function As MRP-Link CPowerShell Function (**2015-04-09**)
	- o Die Funktion 'Synchronize BOM' womit die Bauteile einer Stückliste mit der Information aus dem Parts Stock synchronisiert werden, steht ab sofort auch in dem Bereich 'Update Constraint' als Funktion zur Verfügung. Somit lassen sich folgende zwei Update Constraint Regeln erstellen (Add Alternatives & Synchronize All) und über den Menüpunkt 'Do All' mit einem einzigen Klick ausführen. Als Ergebnis hat man dann eine vollwertige Stückliste mit allen vorhandenen Alternativen und es werden alle Bauteile automatisch nach dem Hinzufügen der Alternativen aktualisiert.

Neue Verbesserungen in MRP-Link 16.0

## **MRP-Link allgemein:**

- No Report with Columns Value/value (**2015-07-02**)
	- o Report konnte nicht durchgeführt werden, da beim Zusammenstellen der Spalten die Routine 'IsInArrayList' zwar allgemein an die Groß- und Kleinschreibung angepasst war, aber im Report nicht so eingestellt war. Somit wurde die Spalte, value' nicht zusätzlich hinzugefügt (weil die vorherige Spalte schon 'Value' war, die schon zu der ArrayList hinzugefügt wurde) und somit entstand der Fehler das gar nichts angezeigt wurde.
- Crash after Change Modules (**2015-07-01**)
	- o Wenn der Anwender im MRP-Link zwischen den Modulen wechselt, dann führen wir viele Funktionen aus, damit der Anwender wie gewohnt seine Ansichten und alles was er vorher eingestellt hat vorfindet. Um dies zu ermöglichen durchlaufen wir unter anderem alle offenen Fenster (die für den Anwender nicht sichtbar sind), suchen nach dem Modulfenster zu dem der Anwender gewechselt hat und aktualisieren alles was zu dem aktuellen Modulfenster gehört (dabei werden unzählige andere Funktionen aufgerufen). Dabei ist es zu einem Absturz gekommen, wenn beim Wechseln die ,Searching' Funktion mit einer Meldung kommt und das Wechseln festhält. Diese Routine wurde überarbeitet und die Performance gesteigert.
- Resources Path Registry Key (**2015-06-30**)
	- o Dieser Punkt war das letzte Mal schon im ChangeLog. Ausführliche Tests auf Kundenrechnern haben gezeigt, dass anderer Handlungsbedarf besteht und es wurden folgende Änderungen vorgenommen: Jetzt wird diese Variable nicht nur erstellt, wenn diese nicht da ist, sondern es wird geprüft…wenn nicht da, dann erstellen und belegen oder wenn sie schon existiert, dann leeren und neu belegen.

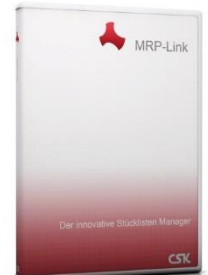

 $\overline{a}$ 

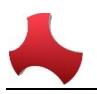

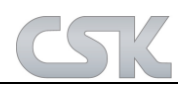

- Endlosschleife nach Windows Meldung (**2015-06-29/30**)
	- $\circ$  Nach dem Einfügen des , Recent Query' Bereichs wurde ein Fehler mit eingebaut, der sich nur bei Windows eigenem Fenster bemerkbar macht. Wenn ein Filter ausgeführt wird, in dem eine nicht mehr existierende Spalte hinterlegt ist, dann wird dieser Filter immer wieder ausgeführt. Das Windows Fenster wurde durch unser eigenes Fenster ersetzt und bei der Routine wurde einiges angepasst.
- Filter Doppelausführung (**2015-06-29**)
	- o Filter wurden doppelt ausgeführt. Nachdem diese mehrfach geöffnet wurden, hat sich bei den meisten Anwendern nichts bemerkbar gemacht, da oft der eigene Rechner auch der Server ist auf dem die MRP-Link Datenbank installiert ist. Die Routine wurde bereinigt.
- System Environment Value (**2015-06-18**)
	- o Durch eine Doppelinstallation des MRP-Links (wenn eine ältere Version des MRP-Links nicht ordnungsgemäß deinstalliert wurde) ist es möglich, dass die globale Umgebungsvariable mit dem Pfad des Resourcen Ordners doppelt belegt wird (zu erkennen daran, dass mehrere Pfade getrennt durch ein Semikolon eingetragen sind). Dadurch kann der MRP-Link den Pfad nicht finden und diesen auch nicht weitergeben. Also kommt es zu der Meldung 'Workout Directory not available' und es können in manchen Fällen die Menü Icons nicht dargestellt werden. Diese Routine wurde angepasst, so dass nun der zuletzt eingetragene Pfad genommen und im MRP-Link weiter verarbeitet wird.
- Parts Auto Import Ignore Warnings (2015-06-15/16)
	- o Die Funktion ,Parts Auto Import' wurde so angepasst, dass Warning Fenster bei Wunsch nicht mehr angezeigt werden. Um diese neue Funktion zu nutzen, muss der Anwender lediglich in den Constraint Fenstern einen Haken setzten, dass die Warning Fenster nicht gewünscht sind. Gleichzeitig wird in dem Resources Ordner eine Report Datei erstellt, in der alle Warnings (die während des Imports angezeigt hätten sollen) aufgeführt sind, um eine eventuelle Nachkontrolle zu erleichtern.
- Parts Root Table (**2015-06-12/15**)
	- o Nach dem Entfernen eines CADSTAR Bauteils aus der CADSTAR Library und eines wieder Einlesens der Bibliothek in den MRP-Link, wurde die "Parts Root Table' fehlerhaft geschrieben, so dass doppelte Einträge entstanden sind. Dieser Fehler wurde bereinigt und die Routine wurde optimiert.
- Resources Path Registry Key (**2015-06-12**)
	- o Seit den letzten Versionen der Software InstallShield wird der Registry Key nicht ordnungsgemäß belegt. Da dieser Wert in der Software öfters abgefragt wird, sollte dieser auch existieren. Ab sofort wird nach dem Starten von MRP-Link der Registry Schlüssel mit dem Wert belegt, damit die weiteren Routinen nicht durcheinander kommen.
- SQL Server 2016 (**2015-06-12**)
	- o Der MRP-Link 16.0 unterstützt jetzt schon den SQL Server 2016. Die erforderlichen Einträge wurden eingefügt, so dass eine Auswahl stattfinden kann. Außerdem konnten schon die ersten Tests mit der Beta Version des SQL Servers erfolgreich durchgeführt werden.
- Restart after , Translation System Columns' (2015-06-11)
	- o Nachdem der Anwender die SYSTEM\_MRPLINK Spalten Namen geändert hat, soll ein Neustart des MRP-Links ausgeführt werden. Dafür bekommt der Anwender vor dem Öffnen der Maske eine Meldung, dass ein MRP-Link Neustart erforderlich ist und dass alle aktuellen MRP-Link Operationen abgeschlossen werden sollten bevor Änderungen der SYSTEM\_MRPLINK Spalten stattfinden.

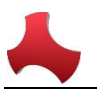

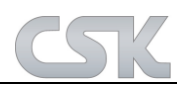

- CADSTAR Parts Import (**2015-06-08**)
	- o Wenn das letzte Bauteil in einer Bibliothek ohne Attribute war, wurde es bisher in der Attributen Verwaltungstabelle zweimal angelegt. Dadurch konnten dem Bauteil neu hinzugefügte Attribute Werte (z.B. den Attributen die aus CADSTAR mit leeren Werten importiert wurden) nicht zu CADSTAR exportiert werden. Diese Routine wurde verbessert, so dass jetzt alle Attribute richtig angelegt und verwaltet werden, unabhängig davon ob das Bauteil aus dem CADSTAR mit oder ohne Attribute Werte kommt.
- Set Status Colum Color (**2015-06-08**)
	- o Die Farbe der Statusspalte im BOM Management wurde erst nach zweimaligem Verlassen des Settings Fensters aktualisiert, weil die Variablen-Belegung nicht richtig ausgeführt wurde. Jetzt wurde die Variablen-Belegung anders geregelt, so dass die Status-Farbe auch sofort aktualisiert und gesetzt wird.
- Synchronize Parts Stock & Library Searcher (**2015-05-28/29**)
	- o Synchronize Routine von Primary Source (Parts Stock) zu Library Searcher wurde angepasst.
- Set Alternative Pair Window (**2015-05-18**)
	- o Wenn man die Alternative Bauteile festlegen möchte, dann ging das Fenster im Hintergrund auf. Ab sofort ist das Fenster immer im Vordergrund.
- 'Create New Database' Error Message (**2015-04-29**)
	- o Error Message nach dem , Connect to Server' wurde abgefangen.
- MRP-Link Assambly Info (**2015-04-28**)
	- o MRP-Link Assambly Info auf 16.0 umgestellt.
- 'Work Directory Not Exist' Meldung (**2015-04-28**)
	- o Das Erscheinen der Testmeldungen, Work Directory Not Exist ' wurde ausgeschaltet.
- Send MRP-Link to CADSTAR (**2015-04-21**)
	- o Wenn der MRP-Link sich selbst als User Tool in der CADSTAR Registry einträgt wurde bis jetzt nur die Hauptversion 14/15/16 eingetragen. Ab sofort werden alle Versionen mit der vollständigen Version eingetragen z.B. 16.0.
- New MRP-Link Database Name (**2015-04-21**)
	- o Ab sofort ist die neue MRP-Link Datenbank Bezeichnung ,CSK\_MRPLINK\_16'.
- Version 16 (**2015-04-20**)
	- o Umstellung des MRP-Links auf 16.0. Dabei wurden Pfade und Variablen des MRP-Links auf 16.0 umgestellt und getestet. Außerdem wurde der MRP-Link 16.0 so angepasst und getestet, dass die einwandfreie Kommunikation mit CADSTAR 16.0 gewährleistet wird.
- 'Library Replication' Lizenz No Synchronizing available(**2015-04-09**)
	- o Seit der Umstellung auf die Ribbon Menü Struktur wurde die Funktion 'Synchronizing' nicht mehr angezeigt, wenn 'Library Replication' nicht lizensiert wurde. Das ist falsch, da die ,Library Replication' Lizenz nicht mit der ,Parts Stock – Synchronisierung' Funktion in Verbindung steht. Jetzt wird es richtig lizensiert und auch wieder unter Parts Stock angezeigt.
- Reload Menu Minimize Tabs (**2015-04-09**)
	- o Nach einem Versuch die Menü Struktur neu zu laden wurden die Tabs minimiert. Diese Einstellung wurde geändert.
- 'Add Application' No Refresh (**2015-04-09**)
	- o Die neu hinzugefügten Applikationen wurden erst nach einem Neustart sichtbar. Dieser Fehler wurde gefunden und behoben.
- Rename Application Name (**2015-04-08**)
	- o Das umbenennen der Applikationen wurde seit der letzten Version nicht übernommen. Dieser Fehler wurde gefunden und behoben.

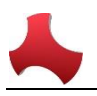

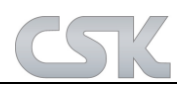

- Error Message by Windows Authentification (**2015-04-08**)
	- o Wenn, Windows Authentification' Benutzer durch den Administrator der SQL-Datenbank hinzugefügt werden, müssen diese auch im MRP-Link eingetragen werden. Sonst kann sich der Anwender zwar über das 'Log-In' auf der SQL-Datenbank anmelden aber sich nicht mit dem MRP-Link verbinden. Bei so einem Versuch kamen viele SQL Fehlermeldungen, so dass man sich nicht anmelden konnte und den MRP-Link per Task-Manager beenden musste. Jetzt wird es durch den MRP-Link abgefangen, es kommt nur noch eine Meldung und der MRP-Link wird danach beendet.
- 'Selected Node Color' TreeView (**2015-04-08**)
	- o Die in den Settings Fenstern festgelegte Farbe für den selektierten Baumzweig (TreeView Node) wird ab sofort immer aktualisiert.
- 'Crypt/ Encrypt Password' (**2015-04-02**)
	- o Die Routine für das Verschlüsseln/ Entschlüsseln des Passworts wurde angepasst und folgende Sonderzeichen wurden hinzugefügt(-,/,?,\_).

# **MRP-Link 15.0**

Neue Funktionen in MRP-Link 15.0

## **MRP-Link allgemein:**

- Ribbon Menu Style
	- o Die Oberfläche des MRP-Links wurde an die des Microsoft Office angepasst.
- Settings -> , User Application'
	- o Neue Einstellungsmöglichkeiten zum Hinzufügen der anwendereigenen Applikationen. Somit wurden diese auch gleich an das neue Ribbon Menu angepasst.
- Settings -> Load New Menu
	- $\circ$  Load New Menu' wurde hinzugefügt, damit auch neue oder andere Menu Dateien geladen werden können (außer der, die sich in dem Installationsverzeichnis befindet).
- MRP-Link Hauptfenster -> ,Default Backround Colors'
	- o Einstellungsmöglichkeiten für die Hintergrundfarben der Bereiche (Query Builder / Part Detail) hinzugefügt
- **Create Missing Tables** 
	- o Nicht vorhandene Tabellen nachpflegen. Mit fast jeder neuen MRP-Link Version kommen auch neue Verwaltungstabellen hinzu und müssen immer wieder auf der Datenbank geprüft und eventuell dann erstellt werden. Damit das nicht an verschiedenen Stellen passiert, wurde eine Routine hinzugefügt. Außerdem soll dann nicht auf dem Server direkt geprüft werden, sondern nur in der Cache Tabelle. Somit ersparen wir uns die SQL Abfragen die Zeit kosten.
- Reduce Reference To First Index
	- o Damit hat der Anwender die Möglichkeit, trotz seines gesetzten Mehrfach-Index z.B. (Partnumber , Manufacture Name, Manufacture Number) Funktionen auszuführen, bei denen dann nur noch auf den Most-Index (also auf den ersten Index ,Partnumber' wie hier im Beispiel) geschaut wird und nicht auf den gesamten Cluster-Index. Dabei sollte jedoch jedem Anwender klar sein, dass dabei eventuell Fehlinformationen entstehen können. Die Option wurde unter anderem in den folgenden Funktionen eingepflegt: Add Alternative Parts / Add All Alternative Parts / Add Collective Parts / Add All Collective Parts / Synchronize / Synchronize All / Material Where Used
- Save/Open Query -> , Filtered By'
	- o Damit die gespeicherten Filter nicht von jeder Person verwendet bzw. auch noch bearbeitet werden können, wurde in der ,Save Query' Maske eine weitere Einstellungsmöglichkeit eingeführt, mit der wir beim Speichern und Holen der Filter aussortieren können "was darf und was nicht". Dabei haben wir 3 Einstellungsmöglichkeiten bzw. Kategorien zur Auswahl gegeben: User, Group, Public. User Filter: sind nur für die Anwender sichtbar, die diese Filter erstellt haben.Group Filter: sind nur für die Anwender sichtbar, die in derselben MRP-Link Berechtigungsgruppe sind. Public Filter: sind für alle Anwender sichtbar, dürfen aber nur vom Administrator erstellt/geändert/gelöscht werden.
- MRP-Link Hauptfenster -> , Recent Querys'
	- o Ab sofort werden die zuletzt verwendeten Filter in einer extra Tabelle gespeichert und in dem dazugehörigen Modul Panel angezeigt. Je nachdem wo man sich befindet: Library Searcher / Parts Stock / Alternative DB / BOM Management / BOM Report.
- IMRPLink dll
	- o Die IMRPLink dll wurde erweitert und eingepflegt.

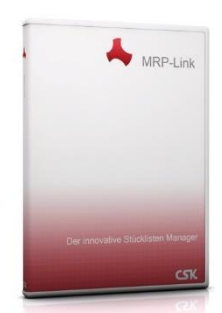

 $\overline{a}$ 

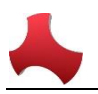

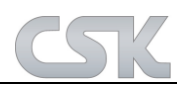

- 'Data Structure Acces Version' Tabelle (**2015-02-13**)
	- o Ab MRP-Link 15.0 werden die MRP-Link Datenbanknamen nicht mehr an deren festen Namen/Bezeichnungen (CSK\_MRPLINK\_14\_/ CSK\_MRPLINK\_15\_) unterschieden, sondern an der Version, die in der Data Structure Acces Version Tabelle eingetragen ist. Dies hat den folgenden Vorteil, dass falls die festen Datenbanknamen/Bezeichnungen in irgendwelchen automatisierten Aufrufen eingetragen wurden, diese mit der neuen Methode nicht geändert werden müssen. Außerdem gibt diese Tabelle detailliertere Informationen einer Version als nur einfach die Zahl 14/15 in dem Datenbanknamen/Bezeichnung.
	- o Wie man sehen kann besteht die Version 15.0.1 aus drei Nummern. Die erste Nummer "15" ist die Hauptversion des MRP-Links. Diese wird meist einmal im Jahr erhöht. Die zweite Nummer "0" ist die Nebenversion (sollten große Änderungen innerhalb einer Hauptversion getätigt werden, wird diese Nebenversion erhöht). Diese kann in der Hauptversion beliebig oft erhöht werden. Die dritte Nummer ist die sogenannte ,Data Structure Access Version' also unsere MRP-Link Datenbank Version. Diese wird erhöht, sobald eine gravierende Änderung an der Struktur der Datenbank getätigt wurde (z.B. eine neue Funktion, die auf die Datenbank zugreift und diese ändert, alte Spalten aus Tabellen entfernt werden oder neue Spalten hinzugefügt werden. Das sind alles Änderungen nach denen diese Version unbedingt erhöht werden muss, da dies direkte Änderungen an der Struktur der Datenbank sind).

# **Library Searcher:**

- \*PAC

o \* PAC Spalte aus dem CADSTAR wird ab MRP-Link 15 mit ausgelesen und angezeigt.

- Export 'Synchronizing Mapping Columns
	- o Zur unserer Sicherheit speichern wir die Mapping Spalten der Synchronisierung. Sollte der Anwender auf die Idee kommen falsch zu mappen und dann durch die Synchronisierung die vollständige Bibliothek zerstören, haben wir einen Nachweis.

# **Parts Stock:**

- Synchronizing Sicherheit
	- o Beim Synchronisieren der Bauteile zwischen Parts Stock <--> Library Searcher werden Spaltenzuordnungen (Column Mapping) benötigt. Werden diese falsch gesetzt, könnte eine Synchronisierung und ein CADSTAR Part Export eine vollständige Bibliothek zerstören. Damit das nicht passiert, müssen wir den Anwender noch einmal deutlich darauf aufmerksam machen. (In unserem Beispiel durch ein zusätzlich erscheinendes Fenster das besagt, dass es zu einer fehlerhaften Datenbank führen kann)
- Send to CADSTAR
	- o Funktioniert jetzt auch per Drag&Drop wie schon im Library Searcher.

## **BOM Management:**

- BOM Management -> Parts Stock 'Allow Parts Stock None-Strict Searching'
	- o Funktion um Bauteile etwas einfacher im Parts Stock zu suchen. Wenn keine eindeutige Zuweisung durch den Index/Cluster Index gewährleistet wird.
- Delete Dupplicate Collective Numbers after Searching
	- o Um eine besondere Stücklistendarstellung nach dem Searching zu erzeugen, die nicht mit SQL zu lösen ist, müssen wir nachbessern. Die Funktion dient dazu, die doppelten Kollektivnummern nach einer speziellen Suchanfrage zu entfernen.
- Delete All Alternative Parts
	- o Die Funktion 'Delete All Alternative Parts' wurde erstellt, damit alle in der Stückliste vorhandenen alternativen Bauteile auf einmal entfernt werden können

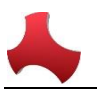

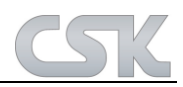

- CPowerShell -> 'Delete All Alternative Parts'
	- o Die Funktion in der MRP-Link eigenen CPowerShell wurde erstellt, damit diese auch per Batch und somit durch den Automatismus angestoßen werden kann.

# **BOM Report:**

- Difference Report
	- o neu gestaltet
- Difference Report
	- o Ansicht und Handhabung wurde neu gestaltet. Neue Funktionen wie getrennte Spalten Auswahl/Export wurden eingeführt.
- Difference Report Export
	- o Ab sofort können die angezeigten ,Difference Report' Listen als CSV Dateien ausgegeben werden. Wahlweise einzelne Listen (z.B. Liste A / Liste B) oder eine zusammengesetzte Liste aus Liste A & Liste B
- PDF Reports
	- o Anzeigen von den CSK eigenen Standard Reports in dem 'Report Styles' Panel.

Neue Verbesserungen in MRP-Link 15.0

- Ribbon Menu' Handhabung
	- o Nach dem ein neues Modul über die Modul-Auswahl selektiert wurde, müssen auch die dazugehörigen Tabs/Panels/Buttons angezeigt werden und nicht nur die Daten und der Baum.
- Lizenzsteuerung/Verwaltung
	- o Angepasst an die Ribbon Menus
		- Unter anderem auch die Count-Funktion der existierenden / benötigten und tatsächlich verwendeten Lizenzen.
- Handhabung der 'User Application' verbessert
	- o Unter anderem wird beim Anlegen von Applications überprüft, ob auch alle Ribbon Werte wie (Image, Order, Size) eingegeben wurden bzw. ob es den eingegebenen Namen überhaupt schon gibt.
- About MRP-Link' Fenster
	- o Die Größe kann jetzt verändert werden, so dass alle Lizenzen und deren Verwendbarkeit sichtbar ist.
- Column Chooser
	- o Das Phänomen mit den T28\_C61 Spalten ist gelöst. ColumnChooser prüft beim Hinzufügen neuer Spalten nicht richtig. Geprüft wird nach langen Namen z.B.: PartsStock.ComponentName <--> PartsStock.ComponentName; da wir aber im BOM Bereich 4 Tabellen haben kommt auch so eine Situation vor z.B.: TabValue1.ComponentName <--> TabValue2.ComponentName. Dabei sagt die momentane Prüfung, es gibt die Spalte nicht und fügt die Spalte noch einmal hinzu und damit fangen die Probleme an, dass dann Spalten wie 'T28\_C61' auftauchen.
- MRP-Link Hauptfenster
	- o Der Aufruf für 'Save Query' wurde mit in die Leiste integriert, wo jetzt auch schon das 'Open Query' vorhanden ist.
- Window Modul Name
	- o Durch das neue Menu ist es dem Anwender möglich geworden, alle Modul Bezeichnungen und alle anderen Menu Punkte selbst zu benennen, damit heißt dann der 'Parts Stock' nicht mehr 'Parts Stock' sondern wie in unserem Beispiel Menu 'Primary Source'. Leider haben alle Fenster die diese Bezeichner verwenden die alten, denn diese werden Hardwire eingetragen. Jetzt werden alle Bezeichner "on the fly" neu vom Menu geholt und dann verwendet.

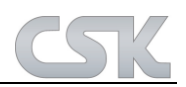

- MRP-Link Start
	- $\circ$  Der MRP-Link hat sich vorher auch schon gemerkt welches das zuletzt verwendete Modul war und wenn der MRP-Link wieder gestartet wurde, war dann das zuletzt verwendete Modul gewählt. Durch die Umstellung auf "Ribbon Menu' muss noch mehr eingestellt werden, dies wurde hiermit angepasst.
- Query Fenster
	- o Beim Öffnen wie auch beim Speichern der Filter soll das Fenster gleich aufgebaut sein. Wir schauen welche Rechte der Benutzer besitzt und dementsprechend setzten wir die Haken (User/Group/Public). Außerdem muss mindestens ein Haken gesetzt sein, um ein Query zu speichern, sonst haben wir Filter, die niemanden zugeordnet werden können (diese verursachen dann eventuell Probleme).
- Query Fenster
	- o Größe/Position Die Größe und die letzte Position wird gemerkt und beim nächsten Öffnen wieder eingestellt.
- Query' Fenster
	- o Filter Zähler In dem Filter Fenster wird jetzt die Anzahl der existierenden Filter angezeigt.
	- Query Fenster
		- o Doppelklick Filter lassen sich einfach mit einem Doppelklick öffnen.
- Save Query
	- o Nullwert/Nichts Wenn wir nach Nichts suchen wollen und diesen Filter mit Absicht so speichern wollen, dann haben wir das Problem das der SQL Server den Nullwert auf \* ändert. Wenn wir es dennoch mit Nichts speichern wollen, dann muss man ein Leerzeichen in das Suchfeld eingeben und so speichern.
	- o Nach dem einfügen der Werte ob der Filter mit Publik/User/Group rechten gespeichert wird, wurde leider die überschreib Funktion beeinträchtigt. Somit wurden existierende Filter nicht überschrieben sondern mit demselben Namen neu erstellt.
- **Recent Querys** 
	- $\circ$  Nachdem nur ein , Recent' innerhalb eines Moduls gespeichert wurde und der MRP-Link das zweimal beendet, wird dann das "Recent' gelöscht aber auch kein neuer hinzugefügt. Behoben
- Group Administration
	- o Momentan prüfen wir beim Freischalten der , Add New User' / , Add Existing User from SQ'L nur, ob der Benutzer 'Sysadmin' Rechte hat, das reicht aber nicht, wir müssen auch auf 'Securityadmin, Setupadmin & Serveradmin' prüfen. Gruppenrechte Erweiterung: Es darf nur noch der db\_securityadmin 'Add Existing SQL User' ausführen.
- CSK Menu' Handling
	- o Ab sofort werden die ,CSK Menu' Bezeichner anhand der ,Alternate ID' geholt und nicht mehr anhand der 'Root\_ID'. Deswegen dürfen ab sofort die 'Alternate\_ID' Werte nicht verändert oder gar gelöscht werden, sonst funktioniert der MRP-Link nicht mehr richtig.
	- o Beim Importieren der CSK Menu Datei wird von MRP-Link eine Schema.ini Datei erstellt damit der BulkCopy Befehl vom SQL-Server zuordnen kann was wohin importieret werden soll. Nach dem erfolgreichen importieren entfernen wir die Datei nicht. Das führt zur Problemen bei der Deinstallation des MRP-Link's. Der Temporäre Ordner wird nicht mit der Deinstallation entfernt so dass bei einer Neuinstallation dieser Ordner im weg ist und keine neu Erstellung der Inhalte zulässt.
- **Group Rights** 
	- o Die vorhandenen Funktionen wurden auch angepasst, so dass diese auch nur anhand der 'Alternate\_ID' alle Operationen ausführen.
- Administrator View
	- o Ribbon Style' Umschaltung unter Settings soll nur dem Administrator möglich sein.

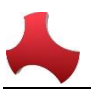

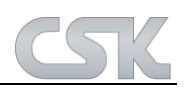

- Top Most Window Open
	- $\circ$  Fenster wie "Add Show Alternative / Differnece Report / Difference Reoport  $\rightarrow$  Column Chooser" wurden auf 'TopMost' geschaltet. Somit werden diese und noch paar andere Fenster mit der Priorität ganz vorn zu starten, aufgerufen.
- $\cdot$  CSK Menu'  $\rightarrow$  Applikation
	- o Wenn eine eigene Applikation unter Settings/Application eingetragen wird, muss auch die Größe des zu erscheinenden Buttons eingestellt werden. Wenn beim Speichern die Größe nicht eingestellt wurde dann kommt leider die Info Meldung das 'Item' Größe fehlt. Meldung wurde angepasst da es zu eventuellen Verwirrungen kommen kann.
	- o Eingetragene Anwender Applikationen sind zwar im Menu sichtbar lassen sich aber nicht ausführen. Folgefehler nach dem umstellen der führenden ID Spalte im Menu. Wurde weiter oben beschrieben. Das eintragen der Applikationen im Menu wurde angepasst.
	- o Die Button's bekommen alle seit dem , Ribbon Menu' ein Bild zugewiesen. Das Textfeld wo die Namen des Bildes vorher vom Anwender eingetragen wurden, ist jetzt eine Auflistung von existierenden Namen aus dem 'MenuImages' Ordner. D.h. jetzt kann der Anwender sein Bild nur in den Ordner rein kopieren und einfach aus der Auflistung auswählen. Ohne dort lange Namen zu tippen. Die Aktualisierung der neu hinein kopierten Bilder/Icons erfolgt automatisch nach dem Klick auf die Auflistung.
- $\text{LCSK}$  Menu'  $\rightarrow$  Import
	- o Die Routine die Menuelemente in die Tabelle der Gruppenrechte einträgt wurde überarbeitet. Dadurch ist der vollständige Menu Import wieder deutlich schneller.
- Connect To Server  $\rightarrow$  Check existing Datatables
	- o Die Routine überprüft beim Starten von MRP-Link, welche MRP-Link Datenbank Version gestartet wurde und anhand dieser Information werden Prüf-Erstell Routinen durchgeführt. Die Routine wurde verbessert und ist erst seit MRP-Link 15.0 im Einsatz.
- Connect To Server  $\rightarrow$  SQL Server Version
	- o Beim automatischen Starten von MRP-Link werden die ComboBoxen der "Connect To Server" Form mit den übergebenen Werten belegt. Bei der SQL Server Version wird unter anderem auch gleich die zuletzt verwendete Version gesetzt. Jetzt wird die richtige Version gewählt.
- Constraint Manager Fenster
	- o Bisher wurden die unterschiedlichsten Platzhalter für die verschiedenen Informationen auf der Form nicht versteckt, damit sah das Fenster dementsprechend unordentlich aus. Diese wurden den Funktionen entsprechend angepasst.
- Neue "Livemeeting" Software (**2015-02-13**)
	- o Ab Januar steht unseren Kunden eine neue Livemeeting Software zur Verfügung über die wir unseren Desktop Support anbieten. Der Aufruf für "GoToMeeting' ist ab sofort unter dem Tab , Help' zu finden.
- 'Reduce Reference To First Index' (**2015-02-13**)
	- o Da in CADSTAR nur eine Index Spalte existiert, muss die Suchfunktion aus dem ,Library Searcher' im , Parts Stock' anders aufgebaut werden. Und zwar so wie wir das schon hinter der Funktion , Reduce Reference To First Index' ausführen. Dieses Prinzip wird jetzt automatisch auch bei der Suche von 'Library Searcher' zu 'Parts Stock' angewendet. Da CADSTAR nur eine Index Spalte unterstützt, müssen die Anwender auch nichts setzten.
	- o Dabei wurde auch die Funktion die die IDs von den einzelnen Bauteilen holt angepasst und die Performance dabei gleich mit verbessert.
- Umgebungsvariable (**2015-02-13**)
	- o Die Bezeichnung der MRP-Link Umgebungsvariablen wurde an die Version der Software angepasst. Damit können jetzt mehrere Versionen der Software auf ein und demselben Rechner installiert werden.

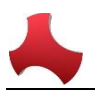

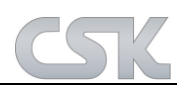

- Gruppenrichtlinienverwaltung (**2015-02-13**)
	- o Die Gruppenrichtlinienverwaltung wurde noch genauer an die neue Ribbon Menustruktur angepasst und wurde allgemein verbessert.
	- o Bezeichnungen unter dem Menüpunkt, Set License rights' wurden mit der Info Module/Tab ergänzt, damit die Anwender wissen, dass Sie damit nur die einzelnen Module/Tabs freigeben, aber nicht alle darunter liegenden Menüpunkte. Diese müssen einzeln aus/eingeschaltet werden.
	- o Set All / Reset All wurde vereinfacht und die Performance wurde verbessert.
	- 'CPowerShell' Erweiterung (**2015-02-13**)
		- o Die Klasse ,CPowerShell' wurde erweitert und so angepasst, dass an die Applikationen die per Comandline ausgeführt/aufgerufen werden sollen ab sofort auch Parameter übergeben werden können. BOM-Extractor ist die erste Applikation, an die Parameter vom MRP-Link übergeben werden können. Der Aufruf sieht wie folgt aus "/Applikation BOM Extractor [!SCHEMA Pfad!EXPORTPATH Pfad]". In den eckigen Klammern werden dann die Parameter mit einem '!' als Trenner eingetragen. Die '/' Zeichen können leider nicht ein weiteres Mal als Trenner verwendet werden, da diese in der 'CPowerShell' Klasse anders verarbeitet werden. Deswegen müssen wir auf dieses Zeichen als Trenner '!' ausweichen. Mit dieser Erweiterung ist es dem Anwender ab sofort möglich, dem BOM-Extractor individuelle Pfade für die Schema Datei und für den Export Pfad mitzugeben. Das bedeutet z.B. die Anwender müssen jetzt nur noch einmal den BOM-Extractor in dem MRP-Link als Applikation eintragen und rufen diesen dann aus CADSTAR oder aus einer Batch Datei mit individuellen Pfaden auf.
- 'Create New Database' (**2015-02-17**)
	- o Die Initialisierung der ,Data Structure Access Version' Tabelle beim Erstellen einer neuen Datenbank wurde optimiert.
- MRP-Link Fenster (**2015-02-17**)
	- o Das starten der einzelnen MRP-Link Fenster wurde optimiert.
- Save Query (**2015-02-20**)
	- o Beim Abspeichern der Filter hat der Anwender ab sofort die Möglichkeit selbst zu bestimmen für welche Gruppe dieser Filter sichtbar sein sollen.

Wenn der Anwender beim Speichern die Option 'Group' gesetzt hat und er auch mehreren Gruppen zugeteilt wurde kommt eine Meldung das mehrere Gruppen zur Auswahl stehen. Der Anwender hat die Möglichkeit zu sagen ob alle Gruppen übernommen werden sollen oder nur eine bestimmte.

Entscheidet sich der Anwender für eine bestimmte, so erscheint eine Anzeige mit den zu Verfügung stehenden Gruppen aus den der Anwender sich eine Gruppe auswählen kann. Diese Liste der zur Verfügung stehenden Gruppen wird beim Starten von MRP-Link geholt und im Cache abgelegt. Außerdem wird diese Liste beim aufrufen des .About MRP-Link' Fensters aktualisiert.

Sollte also der Anwender die Ihm zugeteilte Gruppe nicht vorfinden. Kann die Liste der Gruppen aktualisiert werden in dem das 'About MRP-Link' Fenster aufgerufen wird.

- 'Open/Save Query' Fenster (**2015-02-25**)
	- o Doppelklick bei der Auswahl eines Filters wird nur noch in einer Zelle ausgewertet und nicht mehr im ganzen Fensterbereich.
- 'Open/Save Query' Fenster (**2015-02-25**)
	- o Die Anpassung der Spaltenbreiten wurde erweitert. Jetzt hat der Anwender die Möglichkeit, per Mausklick die Spaltenbreiten entweder nach dem Spaltennamen oder dem Spalteninhalt anzupassen.
- Save Query (**2015-02-25**)
	- o Ab sofort werden die existierenden Gruppen in einem Fenster dargestellt, indem der Anwender auch mehrere Gruppen auswählen kann und somit den zu speichernden Filter gleich mehreren Gruppen zuweist.

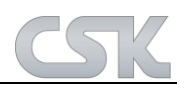

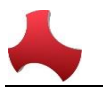

Fenster Bezeichnungen (**2015-03-02 / 2015-03-03 / 2015-03-04 / 2015-03-05 / 2015-03-09**)

- o Folgende Fenster haben neue Bezeichnungen bekommen: Database Option, CSV Ex/Import, Parts Stock Parts Import, Column Mapping, BOM Import, BOM Column Mapping, BOM Head Column Mapping, Save Update Constraint.
- BOM Import (**2015-03-12**)
	- o Spalten mit ähnlichen Namen (z.B. Value und value) konnten beim Importieren nicht richtig aufgelöst werden. BOM Import Routine wurde angepasst und verbessert.
- BOM 'Add All Alternative Parts from Version' (**2015-03-13**)
	- o Seit der Performance Verbesserung der neuen Funktion , Add All Alternative Parts from Version' konnten Kunden die Funktion nicht ausführen, wenn in der BOM Stückliste Spaltennamen mit Leerzeichen vorhanden waren wie z.B. (CSK Dokumentation). Diese Routine wurde angepasst die Ausführung ist wieder möglich.
- BOM 'Delete CollectiveNumbers after Searching' Bom\_Ref Spalte (**2015-03-13**)
	- o Wenn der Anwender nach dem Umbenennen der System MRP-Link Spalten versuchte, die Option 'Delete Collective Numbers after Searching' auszuführen, erschien seit Kurzem eine Meldung die aussagte, dass die Spalte , SYSTEM\_MRPLINK\_BomRef' nicht in der Auswahl existiere und man solle diese Spalten per Column Chooser wählen bevor man weiter mache. Dieser Zustand wurde bereinigt und funktioniert jetzt wieder.
- 'Add Part to CADSTAR' Drag&Drop (No existing Part) (**2015-03-16**)
	- o Wenn per Drag&Drop ein Bauteil zum CADSTAR hinzugefügt werden sollte, dass nicht im Library Searcher existiert, erschien eine Windows Meldung. Diese Meldung hat leider den Drag&Drop Prozess aufgehalten und der Anwender musste den MRP-Link per Task-Manager beenden. Das wurde durch eine eigene Meldung gelöst.
- 'Add Part to CADSTAR' (No existing Column Mapping) (**2015-03-16**)
	- o Wenn das 'Column Mapping' zwischen Library Searcher (CADSTAR Parts) und Parts Stock (Primary Source) nicht eingerichtet wurde, dann darf kein 'Add Part to CADSTAR' ausgeführt werden. Bzw. es soll eine Meldung erscheinen das es nicht funktionieren wird, da kein Mapping zwischen den beiden Modulen existiert.
- 'Fill Comp E-CAD' MRP-Link CPowerShell (**2015-03-20**)
	- o Diese Funktion ist aus dem 'Update Constraint' Bereich und wurde an die neue Index Struktur angepasst. Dabei wird beim Holen der Parts Stock ID Nummer (wenn ein MultiIndex gewählt ist aber nicht wirklich existiert) darauf anders reagiert und verarbeitet.
- 'Fill Comp Alt' MRP-Link CPowerShell (**2015-03-20**)
	- o Diese Funktion ist aus dem 'Update Constraint' Bereich und wurde an die neue Index Struktur angepasst. Dabei wird beim Holen der Parts Stock ID Nummer (wenn ein MultiIndex gewählt ist aber nicht wirklich existiert) darauf anders reagiert und verarbeitet.
- 'Set Preferred Remark' MRP-Link CPowerShell (**2015-03-20**)
	- o Diese Funktion ist aus dem 'Update Constraint' Bereich und wurde an die neue Index Struktur angepasst. Dabei wird beim Holen der Parts Stock ID Nummer (wenn ein Multilndex gewählt ist aber nicht wirklich existiert) darauf anders reagiert und verarbeitet.
- 'Set Alternative General Remark' MRP-Link CPowerShell (**2015-03-20**)
	- $\circ$  Diese Funktion ist aus dem 'Update Constraint' Bereich und wurde an die neue Index Struktur angepasst. Dabei wird beim Holen der Parts Stock ID Nummer (wenn ein MultiIndex gewählt ist aber nicht wirklich existiert) darauf anders reagiert und verarbeitet.
- 'Fill Part Descr Comp E-CAD' MRP-Link CPowerShell (**2015-03-24**)
	- $\circ$  Diese Funktion ist aus dem 'Update Constraint' Bereich und wurde an die neue Index Struktur angepasst. Dabei wird beim Holen der Parts Stock ID Nummer (wenn ein MultiIndex gewählt ist aber nicht wirklich existiert) darauf anders reagiert und verarbeitet.

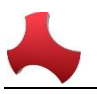

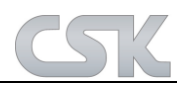

- 'Fill Part Descr Alt' MRP-Link CPowerShell (**2015-03-24**)
	- $\circ$  Diese Funktion ist aus dem 'Update Constraint' Bereich und wurde an die neue Index Struktur angepasst. Dabei wird beim Holen der Parts Stock ID Nummer (wenn ein Multilndex gewählt ist aber nicht wirklich existiert) darauf anders reagiert und verarbeitet.
	- 'Delete duplicate collective numbers' Constraint Manager Fenster (**2015-03-26**)
		- o Text wurde angepasst/ geändert.
- 'Show Part-Detail' Settings Fenster (**2015-03-26**)
	- o Ab sofort wird der 'Show Part-Detail Pics' Haken für das Anzeigen der Bauteilbilder ausgehakt, wenn der Haupthaken , Show Part-Detail Window' ausgeschaltet wird.

# **Library Searcher:**

- Bug Fix in "CADSTAR Parts Export"
	- o Beim Exportieren von CADSTAR Parts wurden die Temp Variablen nicht geleert. Somit entstand eine falsche Ausgabe der Eigenschaften.
- \*PAC
	- o \*PAC Spalte zu den Default Spalten hinzugefügt (Library Searcher). \*PAC Werte müssen immer den Partnamen in () vor dem Wert stehen haben, damit diese auch richtig im CADSTAR erkannt und zugeordnet werden.
- Bug Fix in 'Library Searcher'
	- o Die Spalten \*Sym & \* INT wurden aus dem 'Column Chooser' entfernt, da diese zur einer Falschanzeige geführt haben.
- Library Searcher
	- o Im/Export Parts Pin Mapping Parts Import: Zuken hat durch die Umstellung auf (Alphanumerische Pin Belegung) die Darstellung des Pin Mappings geändert. Dadurch haben wir Probleme beim Importieren von den Werten, diese werden in die falschen Spalten eingetragen, so dass fehlerhafter Import aber auch fehlerhafter Export stattfindet und damit die CADSTAR Bibliothek zerstört.

# **Parts Stock:**

- CADSTAR Add/Edit
	- o CADSTAR Add und Edit Funktionen sollen nicht sichtbar sein, wenn CADSTAR nicht gestartet ist.
- Parts Stock -> Auto Import
	- Beim Ausführen des ,Parts Stock Auto Imports' kommt keine Meldung, wenn einer der Pfade oder der Schemaname fehlt.
- Parts Stock -> Column Mapping Window
	- o Dem Fenster wurde eine neue Min./Max. Größe beim Starten zugewiesen.

# **Alternate DB:**

- Bug Fix in 'Alternative DB -> Delete Alternative Relation' Absturz wenn keine Beziehung
	- $\circ$  besteht. Also sprich eine leere Zeile gewählt wird und versucht wird diese dann zu entfernen.
- Alternative DB Status Code
	- o Das 'Status Code' Fenster aus dem 'AlternativeDb' Bereich anpassen, dass nur die Administratoren den Zugriff auf 'Rename' haben; "Nicht Administratoren" dürfen nur anschauen was es für Farbcodes gibt.

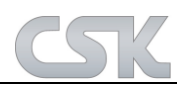

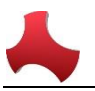

## **BOM Management:**

- Create New Empty BOM
	- o Refresh 'BOM Tree' nach dem Ausführen der 'CreateNewEmptyBOM' Funktion, damit die neu erstellten Stücklisten sofort sichtbar sind und wir dem Anwender weitere Klicks ersparen.
- Add Collective Numbers / Add All Collective Numbers
	- o Performance bis zu 90% schneller
- Add Alternative Parts / Add All Alternative Parts
	- o Performance bis zu 90% schneller
- Refresh Preferred Part
	- o Diese Funktion wurde auch extra an die neue 'Add All Alternative Parts' angepasst.
- Add Collectiv Number
	- o Add Collective Number Funktion erweitern. Wir dürfen nicht nur auf Most Wanted schauen, sondern müssen auch auf Varianten Name vergleichen/prüfen. Denn wenn wir zwei gleiche Sammelnummern haben, die aber unterschiedliche Varianten Namen besitzen, muss jede Sammelnummer Die dazugehörigen Bauteile bekommen und nicht nur die als erstes gefundene Sammelnummer so wie momentan.
- Delete Collective Number after Search
	- o Bevor die Kollektive Nummern nach Searching entfernt werden können, muss noch der 'Fitted' Wert vererbt werden. Das heißt, wenn die Kollektiv Nummer gefitted ist, dann soll der Wert auf die Manufakturer übernommen werden.
- Add Choose Collective Numbers
	- o In dem Fenster 'Add Collective Numbers' zeigen wir die Index Spalten ganz hinten an, da diese als letztes dieser Tabelle hinzugefügt werden. Diese Spalten müssen wir nach vorne bringen, damit der Anwender nicht so weit nach hinten scrollen muss, um zu sehen was er da zur Auswahl bekommt.
- Bug Fix in "BOM Management / BOM Import"
	- o Den 0 Wert der 'Step-Value' Einstellung gesperrt
		- CSV-File not existing
		- Position Number Count
- Bug Fix in "BOM Management / BOM Import"
	- o CSV Temp Pfad Name zu lang Beim Importieren der Stücklisten erstellen wir eine Temp CSV mit nur fünf Zeilen als Anzeige für den Anwender. Diese Temp CSV bekommt den Namen der Original CSV + \_Temp\_(aktuelles Datum + aktuelle Zeit). Dieser Pfad ist für die Routine zu lang, deswegen habe ich diesen verkleinert.
- Allow Delete Collective Number
	- o Schalter auf die Main Form hinterlegt, damit diese Änderung sofort getätigt werden kann.

#### **BOM Report:**

- Difference Report
	- o Rename System Columns Nach dem 'Rename System MRP-Link Spalten muss auch die ComapreView Tabelle geholt und die dort eventuell enthaltenen Spalten umbenannt werden.
- Bug Fix in Difference Report -> Column Chooser
	- o Bei den Differenz Stücklisten die Spalten, die schon in dem ,Compare' Bereich gewählt wurden dürfen nicht in dem 'View' Bereich zur Auswahl auftauchen, sonst gibt es Absturz wegen doppelten Spaltennamen.